# **Notes de version de PlateSpin Migrate 12.0**

Juillet 2015

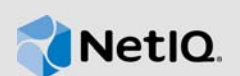

La version 12.0 de PlateSpin Migrate propose de nouvelles fonctions, des améliorations, ainsi que des correctifs de bogues.

La plupart de ces améliorations ont été apportées en réponse directe aux suggestions de nos clients. Nous vous remercions du temps que vous avez pris pour nous écrire. Nous espérons que vous continuerez à nous aider pour que nos produits répondent à tous vos besoins. Vous pouvez publier vos commentaires sur le [forum PlateSpin Migrate](https://forums.netiq.com/forumdisplay.php?57-Platespin-Migrate) de NetIQ Communities, notre communauté en ligne qui reprend aussi des informations sur le produit, des blogues et des liens vers des ressources utiles.

La documentation de ce produit est disponible sur le site Web NetIQ aux formats HTML et PDF sur une page qui ne nécessite pas l'envoi d'informations de connexion. Si vous avez des suggestions pour améliorer la documentation, cliquez sur **comment on this topic** (Ajouter un commentaire sur cette rubrique) au bas de chaque page dans la version HTML de la documentation de PlateSpin Migrate 12.0 publiée sur la page [Documentation de NetIQ](https://www.netiq.com/documentation/platespin-recon).

Ce produit contient des utilitaires non documentés que l'équipe de support technique de Novell peut utiliser pour diagnostiquer ou résoudre des problèmes.

Pour consulter la documentation qui accompagnait les versions précédentes, visitez le [site Web de](https://www.netiq.com/documentation/platespin-migrate-12)  [documentation de PlateSpin Migrate 12.0](https://www.netiq.com/documentation/platespin-migrate-12) et faites défiler pour accéder à la section *Previous Releases* (Versions précédentes).

- [Section 1, « Nouveautés », page 1](#page-0-0)
- [Section 2, « Installation de PlateSpin Migrate 12.0 », page 3](#page-2-0)
- [Section 3, « Mise à niveau vers PlateSpin Migrate 12.0 », page 3](#page-2-1)
- [Section 4, « Corrections de bogues », page 3](#page-2-2)
- [Section 5, « Problèmes connus », page 4](#page-3-0)
- [Section 6, « Mentions légales », page 10](#page-9-0)

### <span id="page-0-0"></span>**1 Nouveautés**

Les sections suivantes présentent les principales fonctionnalités disponibles dans cette version :

- [Section 1.1, « Améliorations », page 2](#page-1-0)
- [Section 1.2, « Prise en charge des workloads et des conteneurs », page 2](#page-1-1)
- [Section 1.3, « Prise en charge des plates-formes », page 2](#page-1-2)
- ◆ [Section 1.4, « Prise en charge de bases de données », page 3](#page-2-3)

### <span id="page-1-0"></span>**1.1 Améliorations**

PlateSpin Migrate 12.0 intègre les améliorations suivantes :

- $\bullet$  Interface Web qui offre les avantages suivants :
	- Migration à grande échelle optimisée des workloads vers des conteneurs VMware
	- Planificateur intégré pour les réplications, et pilote par bloc pour une transition et une synchronisation des serveurs plus rapides

Pour plus d'informations sur l'interface Web, reportez-vous à la section Utilisation de l'interface Web de PlateSpin Migrate du *Guide de l'utilisateur de PlateSpin Migrate 12.0*.

- Prise en charge UEFI et GPT pour les workloads Windows
- Prise en charge de la migration des workloads vers les éléments suivants :
	- Grappe Hyper-V en utilisant des volumes partagés en grappe
	- LPAR Hitachi
- Interface de ligne de commande Migrate améliorée

### <span id="page-1-1"></span>**1.2 Prise en charge des workloads et des conteneurs**

PlateSpin Migrate 12.0 prend en charge les workloads et conteneurs suivants :

- **Workloads Linux :** 
	- CentOS 6.*x*, 5.*x*, 4.*x*
	- Red Hat Enterprise Linux 7 (y compris XFS), 6.6, 5.11
- **Hyperviseurs :** 
	- Citrix XenServer 6.2, 6.5
	- Redhat Enterprise Linux (RHEL) 7 KVM
	- VMware ESXi 6.0
	- VMware vCenter 6.0

Pour plus d'informations sur les workloads et conteneurs pris en charge, reportez-vous à la section « Configurations prises en charge » du *Guide de l'utilisateur de PlateSpin Migrate 12.0*.

### <span id="page-1-2"></span>**1.3 Prise en charge des plates-formes**

PlateSpin Migrate 12.0 prend en charge les plates-formes suivantes :

#### **Pour l'installation du serveur PlateSpin Migrate :**

- Windows Server 2012 R2
- Windows Server 2012
- Windows Server 2008 64 bits

#### **Pour l'installation du client PlateSpin Migrate :**

- Windows Server 2012 R2
- Windows Server 2012
- Windows 8.1
- Windows 8

Pour plus d'informations sur les plates-formes prises en charge, reportez-vous à la section « Préparation de l'installation de PlateSpin Migrate » du *Guide d'installation et de mise à niveau de PlateSpin Migrate 12.0*.

### <span id="page-2-3"></span>**1.4 Prise en charge de bases de données**

PlateSpin Migrate 12.0 prend en charge les bases de données suivantes :

- Microsoft SQL Server 2014 Express Edition Une copie de ce logiciel de base de données est incluse dans votre distribution logicielle PlateSpin Migrate
- Microsoft SQL Server 2014

## <span id="page-2-0"></span>**2 Installation de PlateSpin Migrate 12.0**

Pour installer PlateSpin Migrate 12.0, reportez-vous à la section « Installation de PlateSpin Migrate » du *Guide d'installation et de mise à niveau de PlateSpin Migrate 12.0*.

## <span id="page-2-1"></span>**3 Mise à niveau vers PlateSpin Migrate 12.0**

Vous pouvez utiliser le programme d'installation de PlateSpin Migrate 12.0 pour mettre à niveau les versions de produit suivantes :

- PlateSpin Migrate 11.1
- PlateSpin Migrate 11.0

Pour en savoir plus sur le téléchargement et la mise à niveau vers PlateSpin Migrate 12.0, reportezvous à la section « Mise à niveau de PlateSpin Migrate » du *Guide d'installation et de mise à niveau de PlateSpin Migrate 12.0*.

## <span id="page-2-2"></span>**4 Corrections de bogues**

Vous trouverez, ci-dessous, la liste des bogues corrigés dans cette version :

- **932115 :** le réseau virtuel spécifié par l'interface de ligne de commande est utilisé au cours de la conversion et de la synchronisation des serveurs au lieu de l'élément par défaut.
- **926863 :** impossible de charger la DLL ZLibWrapper lors de la conversion du workload si la compression est activée.
- **912802 :** la machine virtuelle cible ne démarre pas le « Volume ayant le numéro de série 00000000 ».
- **892472 :** lorsque le multipathing est activé sur le workload source, le périphérique de démarrage /dev/mapper/mp\_root-part1 n'est pas remplacé par /dev/sda1/ in /etc/fstab sur la cible.
- **907078 :** la découverte du registre à distance de workloads Windows à l'aide de named pipes (tubes nommés) crashe.
- **927976 :** les modèles et paramètres de quota de disque du serveur de fichiers Windows ne sont pas définis sur la post-migration cible.
- **925595 :** erreur lors de l'envoi de fichiers. Cette implémentation ne fait pas partie des algorithmes cryptographiques FIPS validés de la plate-forme Windows.
- **930166 :** mise à jour de la bibliothèque SDK CPUID afin d'éviter le crash sur un workload Windows 2012 version coréenne.
- **930486 :** échec de la création d'une partition de volume de 4,9 To.
- **933726 :** la connexion OFX à la source Windows n'est pas établie après la mise à niveau.
- **933162 :** l'interface de ligne de commande qui gère le nom du réseau n'est pas sensible à la casse ou ce dernier contient un espace supplémentaire.

### <span id="page-3-0"></span>**5 Problèmes connus**

- **930355 L'assignation de volumes n'est pas prise en charge lors de la migration de workloads Linux :** Lorsque vous utilisez le client PlateSpin Migrate pour faire migrer des workloads Linux, les opérations suivantes ne sont pas prises en charge :
	- Assignation du volume de démarrage à LVM
	- Assignation de tout volume à un groupe de volumes existant
	- Assignation de tout volume à un nouveau groupe de volumes
	- Réassignation d'un groupe de volumes à un disque
- **937071 Impossible de faire migrer des workloads Linux comportant des volumes créés sur des disques bruts (RAW) sans partitions :** PlateSpin Migrate ne prend pas en charge la migration de workloads Linux comportant des volumes créés sur des disques bruts (RAW) sans partitions.
- **902489 Impossible de faire migrer un workload vers un LPAR Hitachi sur lequel un système d'exploitation est en cours d'exécution :** Lorsque vous faites migrer un workload vers un LPAR Hitachi sur lequel un système d'exploitation est en cours d'exécution, il se peut que la migration échoue. Cela est dû au fait que la tâche de migration attend une intervention de l'utilisateur au cours de l'étape **Configuration de la machine cible** de la procédure de migration.

**Solution :** Modifiez l'ordre de démarrage UEFI du LPAR Hitachi pour qu'il puisse se lancer à partir du disque dur plutôt que de l'image ISO.

 **917209 - Affichage d'un message d'avertissement lors de la migration d'un workload vers un LPAR Hitachi :** Lorsque vous faites migrer un workload vers un LPAR Hitachi, il se peut qu'un message d'avertissement semblable à celui-ci s'affiche :

Le périphérique 'Périphérique FC partagé Hitachi non assigné 3017' n'est pas pris en charge par .......

**Solution :** Ignorez le message.

 **929511 - Impossible d'installer PlateSpin Migrate sur un ordinateur Windows Server 2012 ou Windows Server 2012 R2 :** Sur un ordinateur Windows Server 2012 ou Windows Server 2012 R2, si vous désactivez le contrôle de compte d'utilisateur (UAC) par le biais du Panneau de configuration et installez ensuite PlateSpin Migrate, l'utilitaire de vérification de la configuration requise affiche un message d'erreur indiquant que ce contrôle est toujours activé. Cela est dû au fait que lorsque vous désactivez le contrôle de compte d'utilisateur (UAC) par le biais du Panneau de configuration, la modification n'est pas répercutée dans la clé de Registre correspondante.

**Solution :** Pour désactiver le contrôle de compte d'utilisateur (UAC) sur un ordinateur Windows Server 2012 ou Windows Server 2012 R2, consultez le site [Microsoft TechNet.](http://social.technet.microsoft.com/wiki/contents/articles/13953.windows-server-2012-deactivating-uac.aspx)

 **929978 - Le conteneur Hyper-V découvert s'affiche en tant que workload dans l'interface Web de PlateSpin Migrate :** Si vous utilisez l'interface Web de PlateSpin Migrate pour découvrir un conteneur Hyper-V, ce dernier est répertorié sous la forme d'un workload dans l'interface. Vous ne devez pas faire migrer ce conteneur Hyper-V.

- **937070 Impossible de faire migrer un workload Linux vers un conteneur qui ne prend pas en charge le microprogramme de workload source :** La migration d'un workload Linux échoue dans les cas suivants, car la conversion UEFI vers BIOS, et inversement, n'est pas prise en charge :
	- Migration d'un workload Linux avec microprogramme UEFI vers un conteneur prenant en charge un microprogramme BIOS.
	- Migration d'un workload Linux avec microprogramme BIOS vers un conteneur prenant en charge un microprogramme UEFI.
- **895957 Impossible d'exécuter des scripts de post-migration sur un workload Linux :**

L'exécution de scripts de post-migration échoue sur un workload Linux.

 **Conditions pour la prise en charge des grappes DRS VMware :** PlateSpin Migrate prend en charge les grappes VMware, indépendamment de l'activation ou non de DRS et quel que soit le niveau d'automatisation de ce dernier (Manuel, Partiellement automatisé ou Entièrement automatisé). Toutefois, pour être une cible de migration valide, votre grappe VMware doit être découverte via vCenter ; elle ne peut pas être découverte en réalisant directement un inventaire des différents serveurs ESX.

Reportez-vous à la section [Instructions de découverte des types de machine et des références](https://www.netiq.com/documentation/platespin_migrate_9/user/data/bgw397r.html) du *Guide de l'utilisateur*.

- **493589 (Sources Windows) Les paramètres VSS par volume autres que par défaut ne sont pas conservés après la migration :** ce problème est à l'étude en vue d'un prochain correctif.
- **505426 (ESX 4) Pas d'avertissement ni de message d'erreur en cas de sélection d'UC virtuelle incorrecte :** si le nombre d'UC virtuelles demandées dépasse celui des UC physiques sur l'hôte ESX 4, le nombre demandé est ignoré et la VM cible est créée avec une seule UC sans avertissement. ce problème est à l'étude en vue d'un prochain correctif.
- **506154 La présence de caractères spéciaux dans le nom d'une banque de données entraîne des problèmes de migration :** les opérations de migration risquent d'échouer lors de tentatives sur des banques de données ESX dont le nom contient le caractère « + » ou d'autres caractères spéciaux.

Reportez-vous à l'[article de la base de connaissances n° 7009373.](https://www.netiq.com/support/kb/doc.php?id=7009373)

 **595490 - La conservation de la partition de démarrage entraîne des problèmes de migration :** dans certains scénarios de migration, le système vous permet à tort de conserver votre partition de démarrage sur la cible, empêchant alors le démarrage du workload approprié. Ce problème est actuellement à l'étude.

*Solution* : choisissez de ne pas conserver votre partition de démarrage sur la cible.

 **604320 - (Linux vers ESX 4) Problème d'exécution de la migration si les fonctions de connexion automatique ou de montage CD automatique sont activées pour le système d'exploitation source :** la migration est également perturbée si vous vous connectez à la cible durant l'étape de configuration de la tâche.

*Solution* : désactivez les fonctions de connexion et de montage CD automatiques sur la source ; évitez de vous connecter au workload cible tant que la migration n'est pas terminée.

 **619942 - Échec de l'exécution d'un script post-migration comportant des caractères Unicode dans le nom de fichier :** si vous utilisez des caractères Unicode dans le nom de fichier de votre script post-migration, l'exécution de celui-ci échoue.

*Solution* : utilisez uniquement des caractères ASCII dans les noms d'opérations post-migration.

 **655828 - Échec du montage des volumes NSS :** à la fin d'une migration, les volumes NSS comportant des instantanés activés ne sont pas montés automatiquement comme prévu.

Reportez-vous à l'[article de la base de connaissances n° 7008773.](https://www.netiq.com/support/kb/doc.php?id=7008773)

 **680259 - (VMware 4.1) Performances réseau médiocres des machines virtuelles assurant le transfert du trafic :** dans certains scénarios, la réplique d'un workload qui transfère le trafic réseau (par exemple, si l'objectif du workload est de faire office de pont réseau pour NAT, VPN ou un pare-feu) peut voir ses performances réseau se dégrader sensiblement. Cela est dû à un problème lié aux adaptateurs VMXNET 2 et VMXNET 3 pour lesquels la fonction LRO (Large Receive Offload, déchargement de réception volumineux) est activée.

*Solution* : désactivez la fonction LRO sur l'adaptateur réseau virtuel. Pour plus d'informations, reportez-vous au document [VMware vSphere 4.1 Release Notes](http://www.vmware.com/support/vsphere4/doc/vsp_esxi41_vc41_rel_notes.html) (http://www.vmware.com/ support/vsphere4/doc/vsp\_esxi41\_vc41\_rel\_notes.html) (Notes de version de VMware vSphere 4.1) et faites-le défiler jusqu'à l'élément de liste à puces Poor TCP performance... (Performances TCP médiocres...).

 **685509 - Échec avec erreur Accès refusé lors d'une réplication sur une image stockée sur un partage réseau :** le service de contrôleur qui s'exécute sur les serveurs d'images qui utilisent des partages réseau à des fins de stockage ne conserve pas ses références Ouvrir une session en tant que après une mise à niveau. Par conséquent, les opérations d'image échouent avec un message Accès refusé tant que le service du contrôleur n'est pas mis à jour avec les références Ouvrir une session en tant que adéquates.

Reportez-vous à l'[article de la base de connaissances n° 7008772.](https://www.netiq.com/support/kb/doc.php?id=7008772)

- **692680 Instantanés VSS non conservés :** les instantanés VSS pris par des applications tierces sur le workload source ne sont pas répliqués sur la cible lors de la migration.
- **702152 Lenteur de la migration via le réseau WAN si l'hôte de machine virtuelle cible compte un nombre élevé de banques de données :** dans certaines circonstances, lorsque votre serveur de migration est connecté à l'hôte de VM via le réseau WAN et si votre hôte deVM compte un nombre important de banques de données, le processus de localisation de l'image ISO appropriée requise pour le démarrage de la cible risque de prendre plus longtemps que prévu. Ce problème est actuellement à l'étude.
- **779194 Le répertoire /home non assigné est désactivé et démonté après une synchronisation unique des serveurs :** Si vous effectuez une synchronisation des serveurs avant de définir la partition /home sur aucun, ce répertoire est désactivé et n'est pas monté sur le serveur cible alors qu'il devrait y être activé et monté.

*Résolution du problème* : après la synchronisation des serveurs, annulez le commentaire de la ligne adéquate dans le fichier /etc/fstab du serveur cible.

Reportez-vous à l'[article de la base de connaissances n° 7014638.](https://www.netiq.com/support/kb/doc.php?id=7014638)

 **810460 - Les outils VMware ne sont pas installés durant la conversion d'un noyau de serveur Windows 2012 :** Les outils VMware ne sont pas installés durant la conversion d'un noyau de serveur Windows 2012.

*Résolution du problème* : installez manuellement les outils VMware après la conversion.

 **822601 - La carte réseau n'est pas initialisée sur la machine virtuelle cible SLES 11 hébergée sur un hôte Windows 2008 Hyper-V :** Si vous effectuez une migration de workload SLES 11 (machine virtuelle clonée) à l'aide d'une méthode semi-automatique vers une machine virtuelle cible (non physique) sur un hôte Windows 2008 Hyper-V, le processus se bloque durant l'étape de configuration du système d'exploitation.

*Résolution du problème* : pour plus d'informations sur la résolution de ce problème, reportezvous à l'[article de la base de connaissances n° 7012911.](https://www.netiq.com/support/kb/doc.php?id=7012911)

 **824724 - La machine virtuelle cible ne démarre pas après une migration de VMware ESX vers Citrix Xen si les fichiers de démarrage sont situés sur un disque secondaire :** 

Lorsqu'une machine virtuelle est convertie de VMware ESX vers Citrix Xen et que ses fichiers de démarrage sont alloués au deuxième disque, la machine virtuelle ne démarre pas et une intervention manuelle est requise. Ceci est dû au fait que la machine virtuelle Citrix XEN tente de démarrer avec le disque 0 plutôt qu'avec les fichiers de démarrage alloués au disque 2.

*Résolution du problème* : pour résoudre ce problème, réorganisez l'emplacement du disque virtuel dans XenCenter pour que la machine virtuelle démarre à partir du disque virtuel contenant le système d'exploitation. [L'article de la base de connaissances du site Web de Citrix](http://support.citrix.com/servlet/KbServlet/download/32320-102-691310/xcm-10-guide.pdf) (http://support.citrix.com/servlet/KbServlet/download/32320-102-691310/xcm-10-guide.pdf) contient des informations sur la modification de l'emplacement du disque virtuel contenant le système d'exploitation.

Reportez-vous également à l'[article de la base de connaissances n° 7012906](https://www.netiq.com/support/kb/doc.php?id=7012906).

 **825016 - Les outils XenServer ne sont pas supprimés après la conversion :** Les outils XenServer d'une machine virtuelle Windows dans un environnement d'hyperviseur Citrix XenServer ne sont pas supprimés lorsque la machine virtuelle est convertie en conteneur VMware ou en conteneur physique.

*Résolution du problème* : l'utilisateur doit désinstaller manuellement les outils XenServer après la conversion.

 **825434 - Après la migration, la partition primaire (C:\) est convertie en partition logique sur la cible :** *Scénario* : déplacement ou copie d'une machine Windows avec plus de trois partitions primaires vers une machine physique Windows dotée d'au moins trois partitions primaires. Au moins une partition primaire est préservée sur la machine cible.

*Effet* : après la migration, la machine Windows ne peut plus démarrer.

*Exemple* : l'erreur suivante se produit lorsqu'une machine Windows 2003 est convertie en machine physique.

Windows could not start because the following file is missing or corrupt: <Windows root>\system32\ntoskrnl.exe.Please re-install a copy of the above file.

*Résolution du problème* : pour plus d'informations sur la résolution de ce problème, reportezvous à l'[article de la base de connaissances n° 7012913.](https://www.netiq.com/support/kb/doc.php?id=7012913)

 **826545 - Lorsque Migrate annule la découverte d'une machine, le noeud de cette machine reste affiché sur l'hôte ESX comme étant découvert :** Lorsque vous annulez la découverte d'un workload, son affichage est rafraîchi dans le client Migrate, mais pas sur l'hôte ESX.

*Résolution du problème* : annulez la découverte du workload sur l'hôte ESX, puis rafraîchissez l'hôte ESX.

- **839329 : échec de la tentative de récupération de données à partir du serveur VMware vCenter avec l'exception Cette opération n'est pas autorisée.** Vous pouvez corriger ce problème en suivant les procédures pour définir les rôles VMware en utilisant les outils comme indiqué dans la section « Utilisation d'outils pour définir des rôles VMware » du *Guide de l'utilisateur de PlateSpin Migrate 12.0*.
- **843431 : erreur de chargement du système d'exploitation lors d'une tentative de démarrage à partir du disque dur (C:). MBR est corrompu.** Vous pouvez résoudre ce problème en exécutant la commande /BcdEditor /fixboot dans le LRD.

Reportez-vous également à l'[article de la base de connaissances n° 7014709](https://www.netiq.com/support/kb/doc.php?id=7014709).

 **859440 - La conversion V2P est suspendue au niveau de l'étape de configuration du système d'exploitation :** Lorsqu'il existe plusieurs options de démarrage dans le microprogramme et que le disque dur n'est pas le premier périphérique de démarrage dans la liste d'options de démarrage, la machine cible ne démarre pas à partir du disque dur et la conversion est suspendue.

*Résolution du problème :* dans les options de démarrage de la machine physique, modifiez l'ordre de démarrage pour que le *Disque dur* soit la première option, puis redémarrez la machine.

Reportez-vous également à l'[article de la base de connaissances n° 7014623](https://www.netiq.com/support/kb/doc.php?id=7014623).

 **864325 - Les workloads Windows 8.1 convertissant UEFI en BIOS ne peuvent pas procéder à la conversion durant l'étape « Envoi des fichiers » :** L'installation OEM par défaut de Windows 8.1 (UEFI) créée une partition de récupération dotée d'un espace disponible insuffisant, ce qui rend impossible la création d'une copie shadow du volume (VSS) pour la partition.

*Résolution du problème* : supprimez ou développez la partition de récupération. Pour plus d'informations, consultez l'[article de la base de connaissances n° 7014696.](https://www.netiq.com/support/kb/doc.php?id=7014696)

 **864326 - Échec de la conversion durant la mise à niveau vers une version antérieure d'UEFI vers le microprogramme BIOS :** La conversion d'un workload UEFI (Windows 6.2 et versions de kernel supérieures) vers une machine BIOS échoue durant l'étape de *préparation du système d'exploitation*, car la partition active est introuvable pour la mise à jour des paramètres de démarrage.

*Résolution du problème* : mettez à jour le type de partition de *Disque comme MBR* où le volume système est présent dans le workload source ou dans l'image. Utilisez les options d'interface utilisateur Exporter et Importer ou un navigateur OFX pour modifier le fichier XML. Pour obtenir une liste de toutes les étapes, reportez-vous à l'[article de la base de connaissances n° 7014637](https://www.netiq.com/support/kb/doc.php?id=7014637).

#### **865570 - Le transfert de fichiers est interrompu pour le workload Windows 2012 R2 UEFI :**

Le transfert de fichiers X2P de Windows 6.2 (et versions de kernel supérieures) échoue durant l'étape d'envoi et de réception des fichiers.

*Résolution du problème* : pour forcer le transfert de fichiers dans ce scénario X2P, vous devez désactiver les indicateurs d'UC avancés dans le microprogramme, à savoir VT-d, VT-s et Execute Disable Bit. Pour plus d'informations, consultez l'[article de la base de](https://www.netiq.com/support/kb/doc.php?id=7014698)  [connaissances n° 7014698](https://www.netiq.com/support/kb/doc.php?id=7014698).

#### **866467 - Échec de la capture d'image d'un système d'exploitation Windows 32 bits :**

Migrate prévoit la présence d'un dossier nommé  $C:\W{\text{indows}}\text{Boot}\EFT$  sur le serveur source, pour exporter les contenus en vue de leur utilisation future. Ce dossier n'est pas inclus dans les systèmes d'exploitation Windows 32 bits antérieurs à Windows 2008/Vista. Donc, lorsque Migrate exporte les informations BCD vers le dossier, l'opération échoue avec l'erreur :

Error message: Failed: C:\Windows\Boot\EFI

*Résolution du problème* : pour résoudre ce problème, vous devez créer le dossier C:\Windows\Boot\EFI, puis créer un répertoire de jonction sous C:\Windows pour C:\Windows\System32. Pour plus d'informations, consultez l'[article de la base de](https://www.netiq.com/support/kb/doc.php?id=7014710)  [connaissances n° 7014710](https://www.netiq.com/support/kb/doc.php?id=7014710).

 **875562 - La machine source reste à l'état « Sous contrôle » après la conversion hors**  ligne : si vous configurez le paramètre *États finaux* d'une tâche de conversion hors ligne sur Redémarrer, la machine source reste à l'état « Sous contrôle » une fois la tâche terminée.

*Résolution du problème* : redémarrez la source manuellement à la fin de la conversion.

 **878043 - La configuration de démarrage de la machine source n'est pas restaurée après la conversion hors ligne :** le menu de démarrage de la machine source Windows n'est pas restauré après une conversion hors ligne.

*Résolution du problème* : après la conversion, le menu de démarrage de la source affiche deux options : le disque virtuel Linux (LRD) et le système d'exploitation (OS). Lors du premier démarrage après la conversion, sélectionnez manuellement l'option OS. Cela permet de purger le menu de démarrage de l'option de démarrage LRD pour les futures opérations de démarrage.

 **891690 - La création et le déplacement d'une machine virtuelle sous une réserve de ressources en tant que paramètre ne sont pas pris en charge dans l'outil CLI :** l'outil d'interface de ligne de commande (CLI) ajouté comme nouvelle fonctionnalité dans cette version ne prend actuellement pas en charge le déplacement ou la création d'une *machine virtuelle sous une réserve de ressources* en tant que paramètre dans le fichier conversion.ini.

*Résolution du problème* : après la conversion, déplacez manuellement la nouvelle machine vers la réserve de ressources souhaitée.

**894623 - Les partitions ne sont pas montées sur des lettres d'unité après la conversion :** 

après une conversion vers Hyper-V 2012 R2, seul le disque C est visible. Les autres partitions ne sont pas montées sur des lettres d'unité.

*Résolution du problème* : après la conversion, accédez à la Gestion des disques et assignez manuellement les lettres d'unité aux partitions.

 **896584 - L'ajout d'une assignation de disques et de volumes ne fonctionne pas correctement pour la conversion d'un workload vers Hyper-V2012 R2 :** le démarrage de la machine virtuelle Hyper-V avec LRD renvoie des périphériques répertoriés de manière aléatoire dans la liste des périphériques du disque dur, qu'il s'agisse d'IDE, de SCSI ou d'une combinaison des deux.

*Résolution du problème* : la liste doit contenir d'abord les disques IDE, puis les disques SCSI. Utilisez le client Migrate pour personnaliser la liste.

Les scénarios suivants illustrent le comportement de la liste. *Hypothèses dans ces scénarios* : il s'agit d'une machine virtuelle de génération 1. Vous devez créer trois lecteurs de disque virtuel ou plus.

#### **Scénario 1-- Comportement d'IDE à SCSI**

Paramètre initial donné :

Disque 2 : IDE Disque 3 : IDE

• Si Disque 2 devient  $SCST$ , Disque 3 devient  $SCST$ . Les paramètres de la liste s'affichent comme suit après la modification :

Disque 2 : SCSI Disque 3 : SCSI

• Si Disque 3 devient  $SCST$ , Disque 2 ne change pas. Les paramètres de la liste s'affichent comme suit après la modification :

Disque 2 : IDE Disque 3 : SCSI

#### **Scénario 2-- Comportement de SCSI à IDE**

Paramètre initial donné :

Disque 2 : SCSI

Disque 3 : SCSI

• Si Disque 2 devient IDE, Disque 3 ne change pas. Les paramètres de la liste s'affichent comme suit après la modification :

Disque 2 : IDE Disque 3 : SCSI

 $\bullet$  Si Disque 3 devient  $IDE$ , Disque 2 devient  $IDE$ . Les paramètres de la liste s'affichent comme suit après la modification :

Disque 2 : IDE Disque 3 : IDE

 **896598 - Disques redondants suite à une migration par bloc de RHEL 6.2 x64 vers Hyper-V 2012 R2 :** après une migration par bloc réussie de RHEL 6.2 x64 avec l'option Installer les services d'intégration sélectionnée, l'exécution de la commande fdisk -1 montre des disques redondants. Autrement dit, un disque unique s'affiche deux fois, en tant que sdaet sdb.

Il s'agit d'un problème Microsoft connu, en cours de résolution.

## <span id="page-9-0"></span>**6 Mentions légales**

CE DOCUMENT ET LE LOGICIEL QUI Y EST DÉCRIT SONT FOURNIS CONFORMÉMENT AUX TERMES D'UN ACCORD DE LICENCE OU D'UN ACCORD DE NON-DIVULGATION, ET SONT SOUMIS AUXDITS TERMES. SAUF DISPOSITIONS EXPRESSÉMENT PRÉVUES DANS CET ACCORD DE LICENCE OU DE NON-DIVULGATION, NETIQ CORPORATION FOURNIT CE DOCUMENT ET LE LOGICIEL QUI Y EST DÉCRIT « EN L'ÉTAT », SANS GARANTIE D'AUCUNE SORTE, EXPLICITE OU IMPLICITE, Y COMPRIS, MAIS DE MANIÈRE NON LIMITATIVE, TOUTE GARANTIE IMPLICITE DE VALEUR COMMERCIALE OU D'ADÉQUATION À UN USAGE PARTICULIER. CERTAINS ÉTATS N'AUTORISENT PAS LES EXCLUSIONS DE GARANTIE EXPLICITES OU IMPLICITES DANS LE CADRE DE CERTAINES TRANSACTIONS ; IL SE PEUT DONC QUE VOUS NE SOYEZ PAS CONCERNÉ PAR CETTE DÉCLARATION.

À des fins de clarté, tout module, adaptateur ou autre équipement semblable (« Module ») est concédé sous licence selon les termes contractuels de l'Accord de licence utilisateur final relatif à la version applicable du produit ou logiciel NetIQ auquel il fait référence ou avec lequel il interopère. En accédant à un module, en le copiant ou en l'utilisant, vous acceptez d'être lié auxdits termes contractuels. Si vous n'acceptez pas les termes du Contrat de licence utilisateur final, vous n'êtes pas autorisé à utiliser un module, à y accéder ou à le copier. Vous devez alors en détruire toutes les copies et contacter NetIQ pour obtenir des instructions supplémentaires.

Ce document et le logiciel qui y est décrit ne peuvent pas être prêtés, vendus ou donnés sans l'autorisation écrite préalable de NetIQ Corporation, sauf si cela est autorisé par la loi. Sauf dispositions contraires expressément prévues dans cet accord de licence ou de non-divulgation, aucune partie de ce document ou du logiciel qui y est décrit ne pourra être reproduite, stockée dans un système d'extraction ou transmise sous quelque forme ou par quelque moyen que ce soit, électronique, mécanique ou autre, sans le consentement écrit préalable de NetIQ Corporation. Certaines sociétés, appellations et données contenues dans ce document sont utilisées à titre indicatif et ne représentent pas nécessairement des sociétés, personnes ou données réelles.

Ce document peut contenir des imprécisions techniques ou des erreurs typographiques. Ces informations font périodiquement l'objet de modifications, lesquelles peuvent être incorporées dans de nouvelles versions de ce document. NetIQ Corporation se réserve le droit d'apporter, à tout moment, des améliorations ou des modifications au logiciel décrit dans le présent document.

Droits restreints sous les lois du gouvernement des États-Unis : si le logiciel et la documentation sont achetés par ou au nom du gouvernement des États-Unis ou par un entrepreneur principal ou un sous-traitant (à n'importe quel niveau) du gouvernement des États-Unis, conformément aux articles 48 C.F.R. 227.7202-4 (pour les achats effectués par le département de la Défense) et 48 C.F.R. 2.101 et 12.212 (pour les achats effectués par un autre département), les droits du gouvernement par concernant le logiciel et la documentation, ainsi que ses droits d'utiliser, de modifier, de reproduire, de publier, d'exécuter, d'afficher ou de divulguer le logiciel ou la documentation, seront soumis, à tous les égards, aux restrictions et droits de licence commerciale exposés dans l'accord de licence.

### **© 2015 NetIQ Corporation. Tous droits réservés.**

Pour plus d'informations sur les marques de NetIQ, rendez-vous sur le site [http://www.netiq.com/](http://www.netiq.com/company/legal/) [company/legal/](http://www.netiq.com/company/legal/) (http://www.netiq.com/company/legal/).